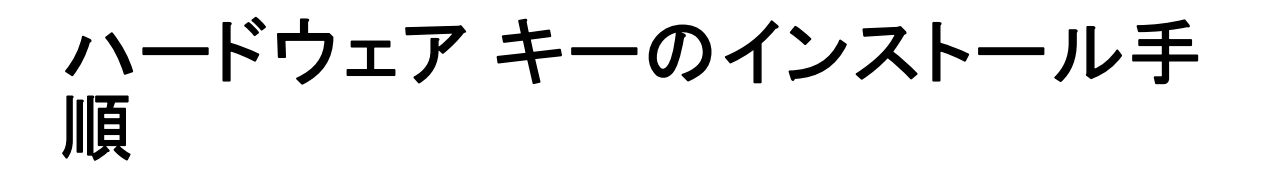

システムでハードウェア キーが必要な場合、このキーはソフトウェア パッケージに 含まれています。Sentinel SuperPro ハードウェア キーは、USB コネクタまたはパラ レル プリンタ ポート コネクタです。ハードウェア キーがパッケージに含まれて いてもインストールされていなければ、コンピュータ上のソフトウェアは動作しま せん。ハードウェア キーは、ソフトウェアのインストール前とインストール後の どちらにでもインストールできます。

ハードウェア キーを持っている場合は、インストールしてからプログラムを実 行してください。

## ハードウェア キーのインストール

Windows または Linux を使用している場合、システム ドライバをインストールする 必要があります。これらの手順は、Mac OS を使用している場合は必要ありません。

- ► インストール メディアがある場合、DVD/CD の <operating system>/Administration/Licensing/HardwareKeyDriver ディレクトリを参 照します。ハードウェア キー インストーラは、IBM® SPSS® Statistics の eImage で も使用できます。eImage を展開します。展開したファイルのインストーラへのパス は、DVD/CD のパスと類似しています。
- ▶ Windows。ハードウェアキーの実行形式ファイル(.exe ファイル) をダブルクリック し、画面に表示される指示に従います。
- ▶ Linux:untar を使用して一時ディレクトリにファイルを抽出し、抽出されたインストー ル スクリプトを実行します。
- E ハードウェア キーをコンピュータの USB ポートまたはパラレル プリンタ ポー トに直接接続します。

## ソフトウェアの実行

ハードウェア キーがある場合、ソフトウェアの実行中にコンピュータに接続されて いる必要があります。ハードウェア キーを接続せずにプログラムを実行しようとす ると、次のようなエラー メッセージが表示されます。

## 無効なライセンス エラー - ハードウェア キーがないか不正です。

(Subcode 0).

上記のようなメッセージが表示されたら、ハードウェア キーをインストールしてか らプログラムをもう一度起動してください。